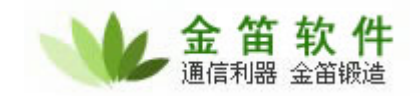

# ME99 Terminal GPRS/CDMA IP DTU Modem

## User Guide

用户手册

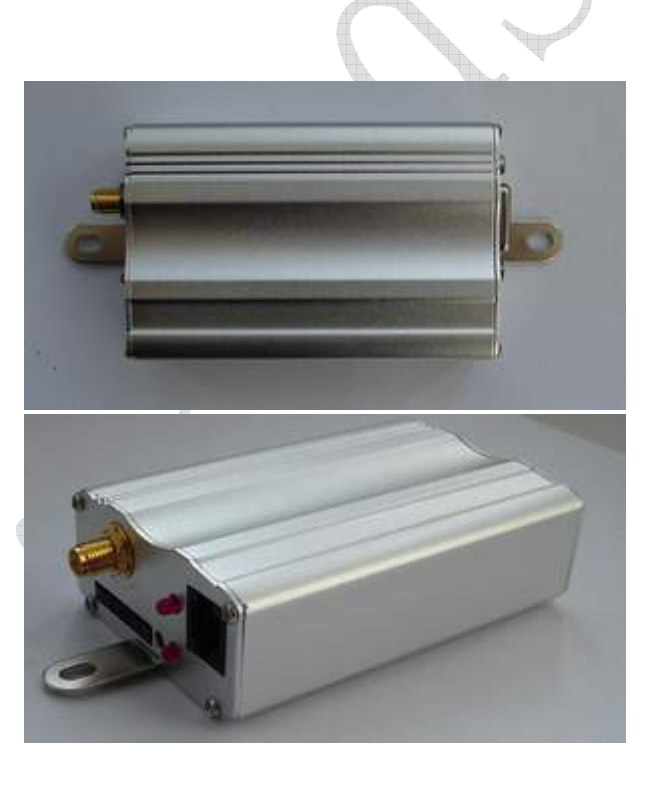

序言:

本文档包含 *ME99T GPRS/CDMA IP DTU MODEM* 的用户指南和常见问题 解答,它可以帮助用户快速的了解产品,并快速应用到客户系统中。在以下的介 绍和说明中我们都用 *ME99T* 来代表 *ME99T GPRS/CDMA IP DTU MODEM* 系列

#### 北京春笛网络信息技术服务有限公司

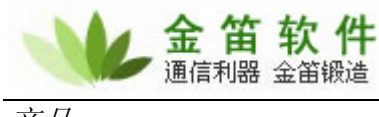

产品。

### **ME99T** 产品介绍

ME99T 是一款内嵌 TCP/IP 协议的 GPRS/CDMA IP DTU Modem,其内部分为 IP 模块和 GPRS/CDMA 模块两部分。GPRS 模块采用工业级的 SIEMENS GPRS 模块,兼容 SIEMENS GPRS 模块的所有 AT 命令集;IP 模块基于 ARM7 内核的 TCP/IP 协议栈控制芯片, 软件接 口为 AT+I 命令集,两个模块相对独立,但所有的标准 AT 命令均通过 IP 模块透明方式传给 GPRS/CDMA 模块。

## **ME99T** 通常适用于 **HOST** 主机没有 **TCP/IP** 协议栈,使用串口通讯的情况。即可简单实现 的 **TCP** 及 **UDP** 连接,也可通过指令系统同时建立多达 **10** 个 **TCP** 连接等复杂应用,或直 接与 **GPRS/CDMA** 模块通讯,实现短信,语音等应用。

ME99T 产品性能特点:

- 高度集成 GPRS/CDMA 和 TCP/IP 技术, 将互连网和无线网络有机的结合起来
- 支持多种 TCP/IP 协议, TCP, UDP, DNS, PPP 等, 或 SMTP、POP 可选.
- 支持完全透明传输模式,可完全取代数传电台,最大限度减少系统更新的投入
- 通过指令方式可实现同时建立 10 个 TCP 连接

֦

- 支持基于 DNS 协议的动态 IP 解析功能, 可节省租用固定 IP 的资金
- 支持点对点,点对多点等灵活的组网方式。
- RS232 电平(缺省)或 COMS/TTL 电平可选,适合嵌入式集成
- 体积小巧(80 x 50.5mm), 适合于嵌入式应用
- DC8 至 32V (缺省) 或 DC5V 输入电压可选, 应用方便
- 支持永远在线模式, 断线自动重连, 定时发起 PING 连接及实现心跳功能。
- 支持与内嵌的 GPRS 模块直接通讯,可实现短信、语音及 TCP 功能灵活切换

## 注意:

不能带电安装天线,一定确保天线安装良好再上电。

不同的 GPRS 运营商对 GPRS 参数的要求不尽相同,本文档中所涉及的参数设置只适用 于中国移动的 GPRS 网络。客户在具体应用中使用的具体参数请咨询当地网络运营商。

## 硬件描述:

- 供电电压: DC8V-32V(缺省)或 DC5V(可选), 1A
- 物理尺寸: 80 x 50.5 x 20 毫米
- 接口电平: RS232 电平(缺省)或 COMS/TTL 电平(可选)
- 4, 物理接口:
	- 天线接口: SMA
	- SIM 卡接口: 抽屉式 SIM 卡座, 同时也是供电允许开关, SIM 卡弹出供电禁止。
	- 状态指示灯: 红色 LED, 指示 GPRS 或 CDMA 的工作状态

#### 北京春笛网络信息技术服务有限公司

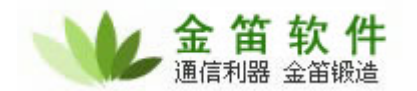

- ֦ 连接指示灯:红色 LED,指示与服务器连接或断开
- 语音接口: RJ11B, 耳机及麦克风
- 直流供电接口: 四针,正极,负极,允许端,负极。可以通过允许端控制供电。
- RS232 串行接口: DB9 孔
- 5, 产品附件:天线,电源线,固定附件,串口线
- 6,图片说明:

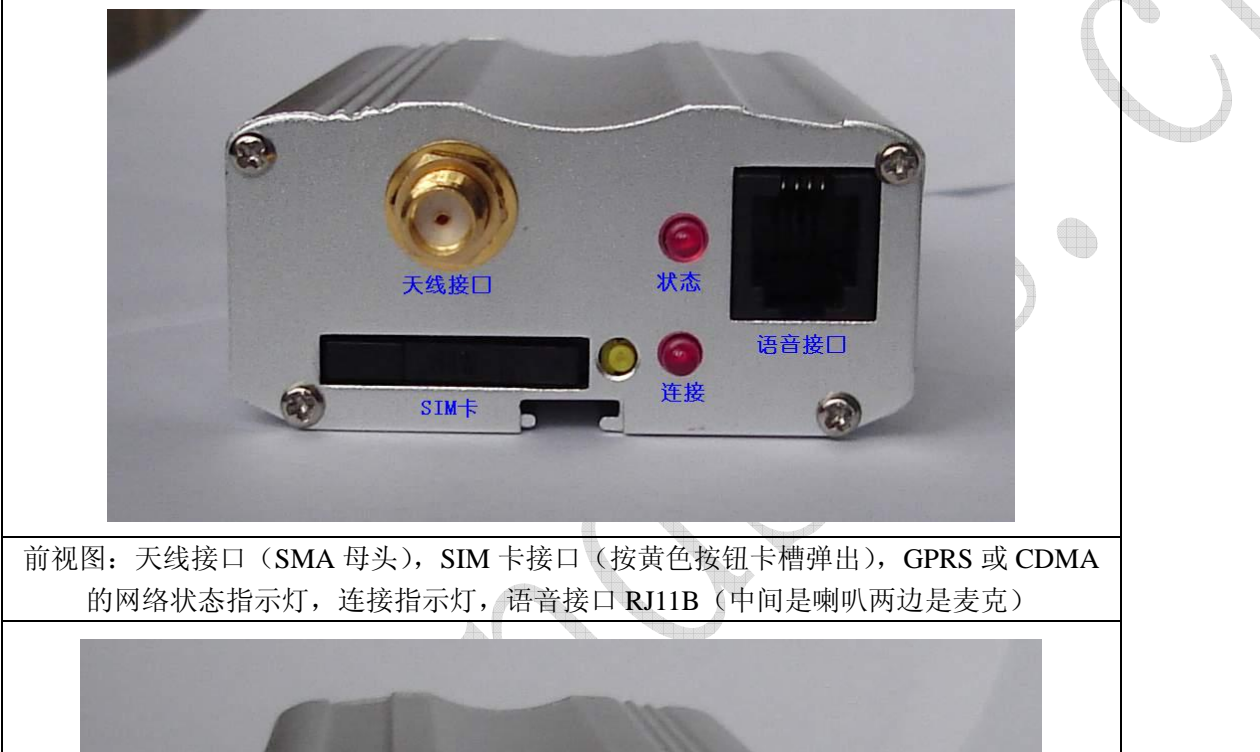

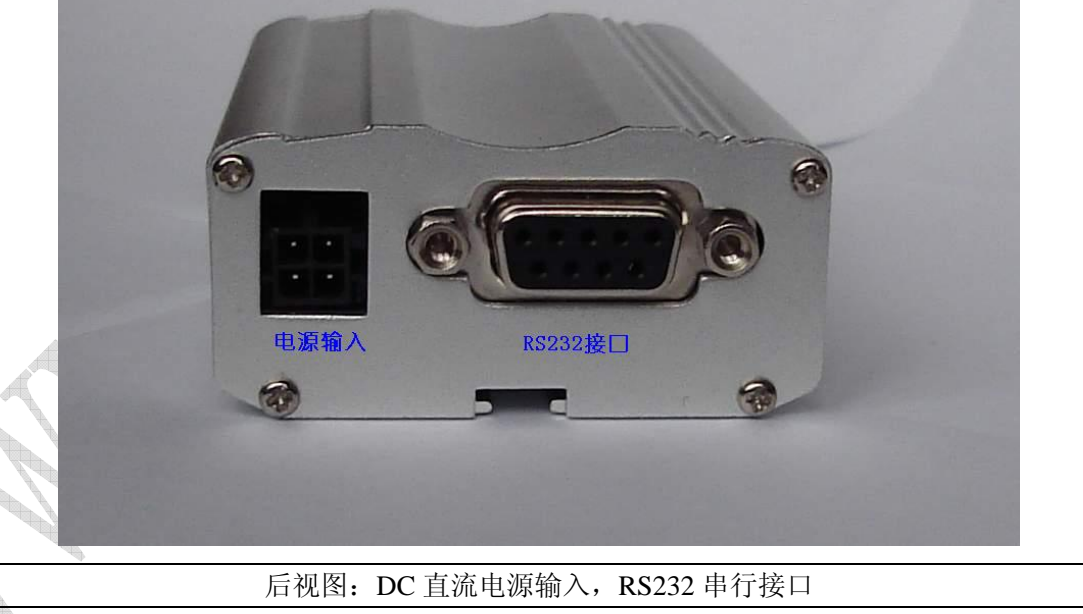

#### 北京春笛网络信息技术服务有限公司

**Contract Contract Contract Contract Contract Contract Contract Contract Contract Contract Contract Contract C** 

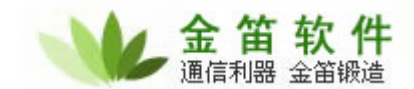

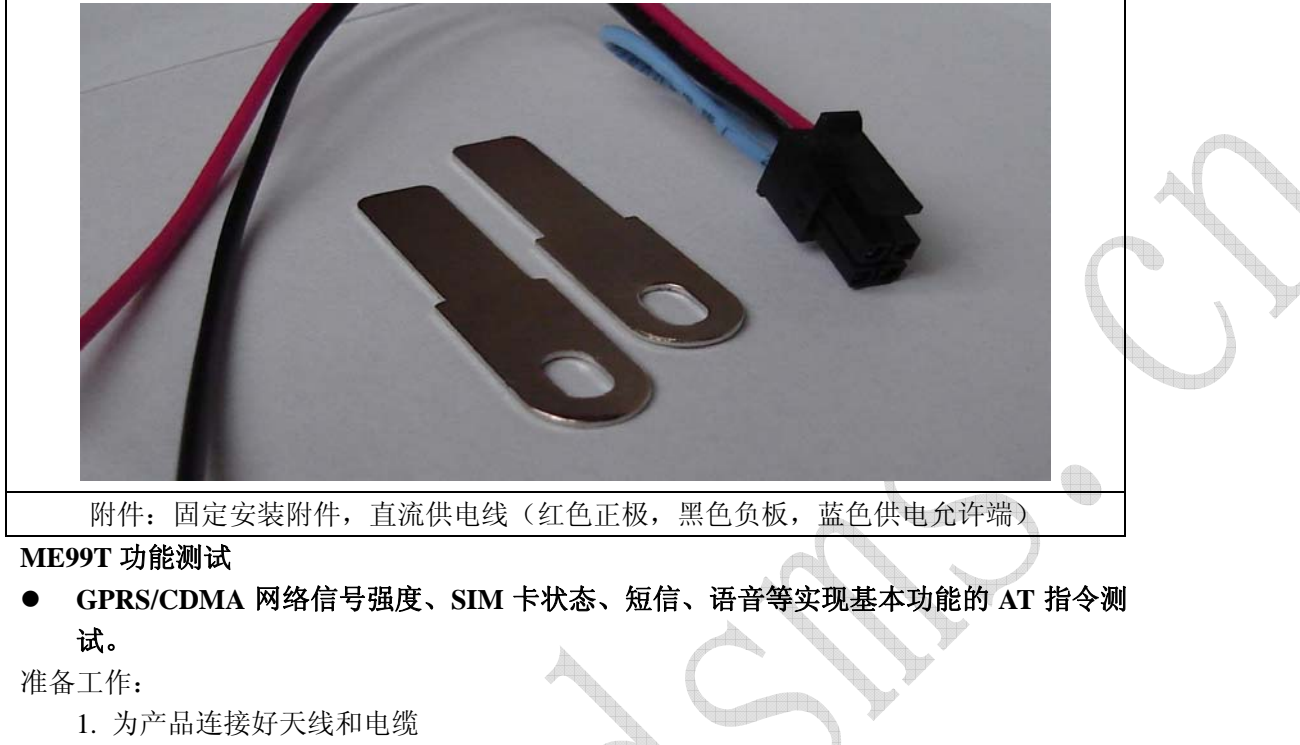

- 2. 插入 SIM 卡
- 3. 接通电源
- 4. 打开 Windows 自带的《超级终端》
- 5. 选择正确的端口号
- 6. 正确的为连接配置选项 如图:

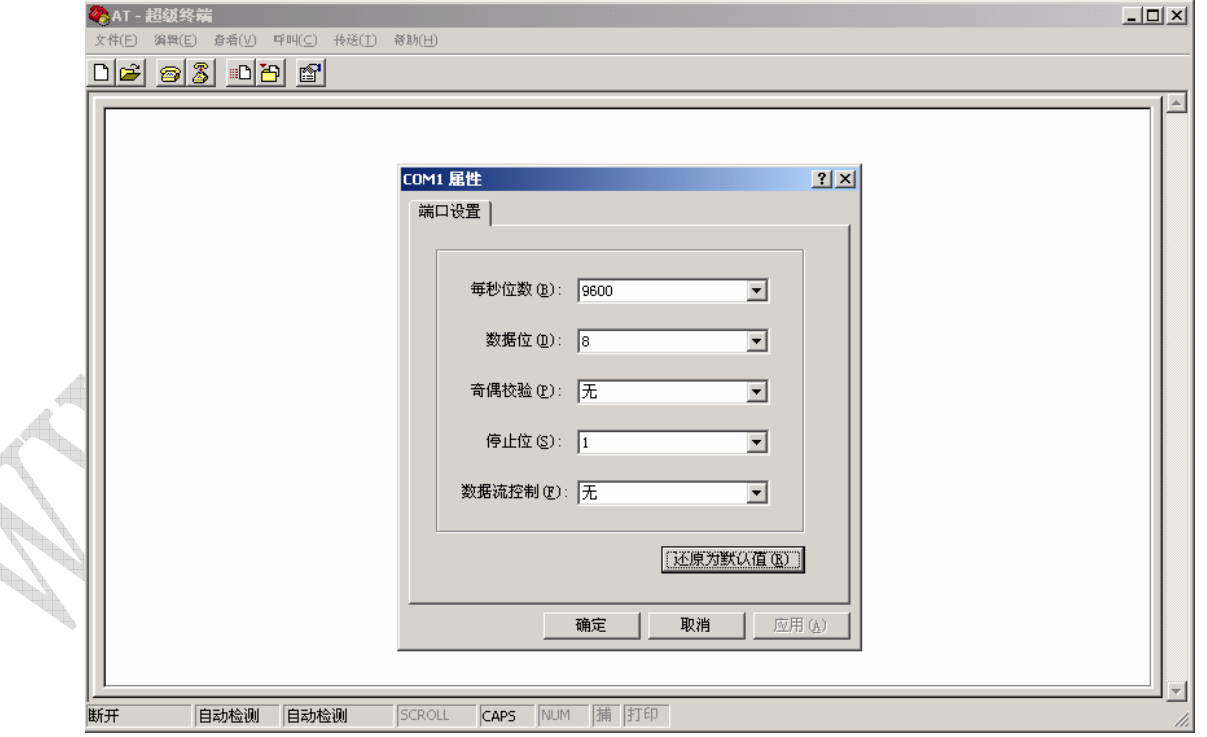

#### 北京春笛网络信息技术服务有限公司

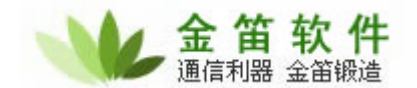

注意:AT 指令集和 AT+I 指令集 针对 **GPRS** 模块的 **AT** 命令和针对协议栈的 **AT+I** 命令是 两套不同的指令集。对于使用协议栈的产品(**ME99T**),在使用 **AT** 指令集之前先要进入 **AT** 命令壳模式才能使用 **AT** 指令集。否则会回应 **I/ERROR** 错误信息。反之亦然。

## 进入 **AT** 壳 例:

>AT+IMCM<CF> //进入 AT 壳模式  $\langle$ I/OK

>AT<CF> //可以执行 AT 指令,但不能执行 AT+I 指令

֦

 $<$ OK

## 进入 **AT+i** 壳 例:

>AT+I<CF> //进入 AT+I 指令模式

 $<$ I/OK

//可以执行 AT+I 指令,但不能执行 AT 指令

注意:在使用 AT+I 指令集改变 AT+I 参数后,需要一条指令来保存改变的设置(**AT+IPARS**) 否则参数无法保存。

1.AT 指令测试: 如图

#### 北京春笛网络信息技术服务有限公司

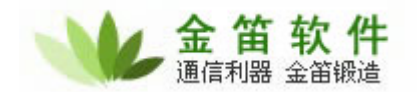

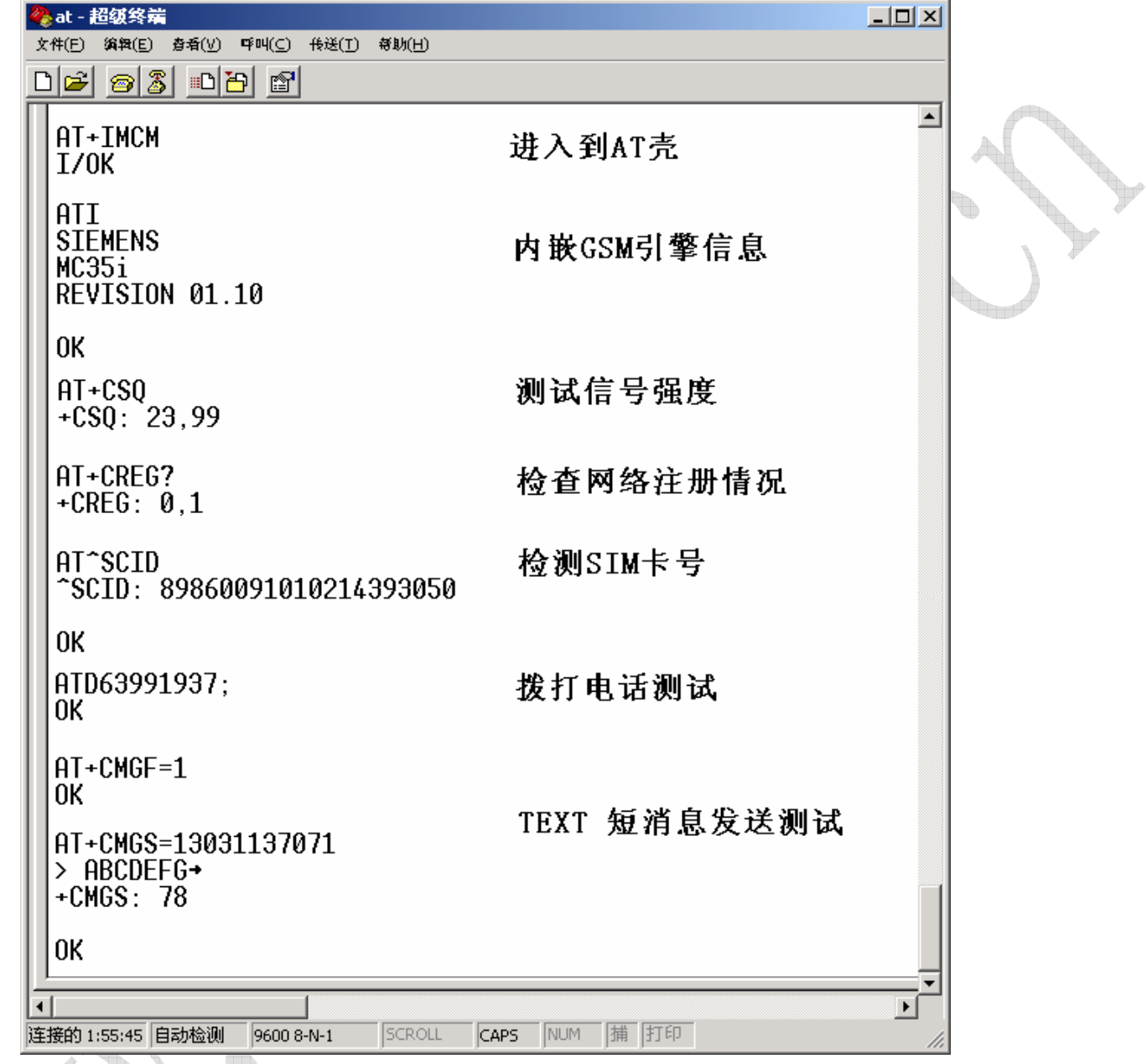

如需详细AT指令手册请访问本公司网站:[www.sendsms.cn](http://www.sendsms.cn/)

注:直接与 **GPRS/CDMA** 模块通讯,可以实现短信,语音等应用。

#### 北京春笛网络信息技术服务有限公司

R

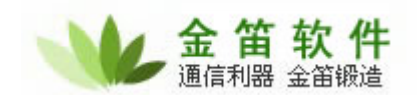

z **ME99T** 产品的串口设置

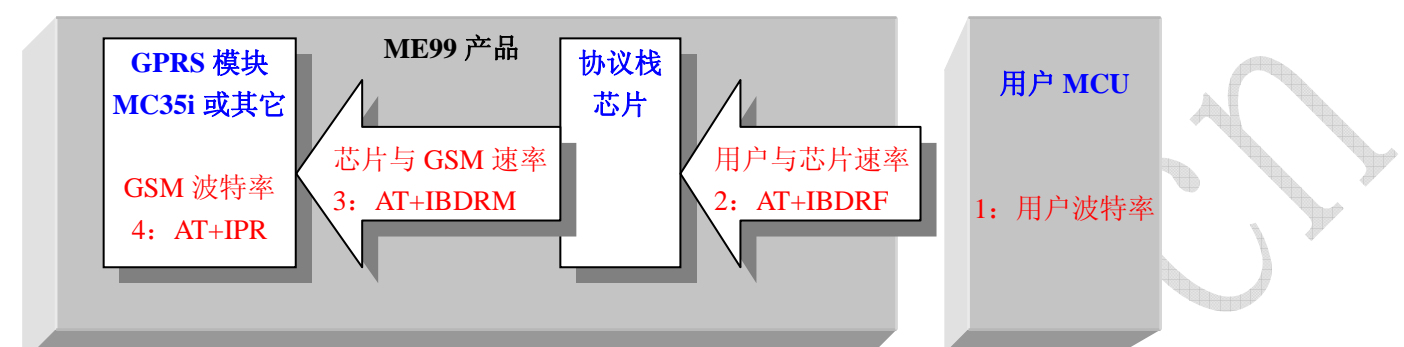

**ME99T** 内嵌的 TCP/IP 协议栈系统和 GSM 模块之间是以串口方式连接的(Serial 2)。用户 上位机与 **ME99T** 也是串口连接(Serial 1)。这两个串口连接可以进行独立配置和操作的。(例 如波特率和流控制方式)。 如上图

从上图可以看出,**ME99T** 有四个相关的串口设置:

1) 用户 MCU 波特率设置: 由用户自行配制。(例如"超级终端'

֦

2) ME99 主波特率:

当设置命令模式时的参数时,通过 AT+IBDRF 设置(支持硬件流控);

当设置 SerialNet(全透明)模式下的参数时使用 AT+ISNSI 设置。(支持硬件流控、7~8

位数据位、1~2 位停止位、支持校验位)

3) GPRS 模块与协议栈芯片波特率:通过 AT+IBDRM 设置。

4) GPRS 模块波特率:通过 AT+IPR 设置。

在设置产品波特率的时候,要注意几个问题。

- 1. 设置顺序要严格保证按照 4-3-2-1 的顺序设置波特率,否则无法通讯;
- 2. 各个串口的速率关系需要满足如下关系:

#4 的速率 = #3 的速率;

- #3 的速率 ≥ #2 的速率;
- #2 的速率 = #1 的速率;

3. 出厂缺省波特率设置为 9600bps;(包括命令模式和透明模式)

例如:要修改成 115200 的波特率,需要如下配置:

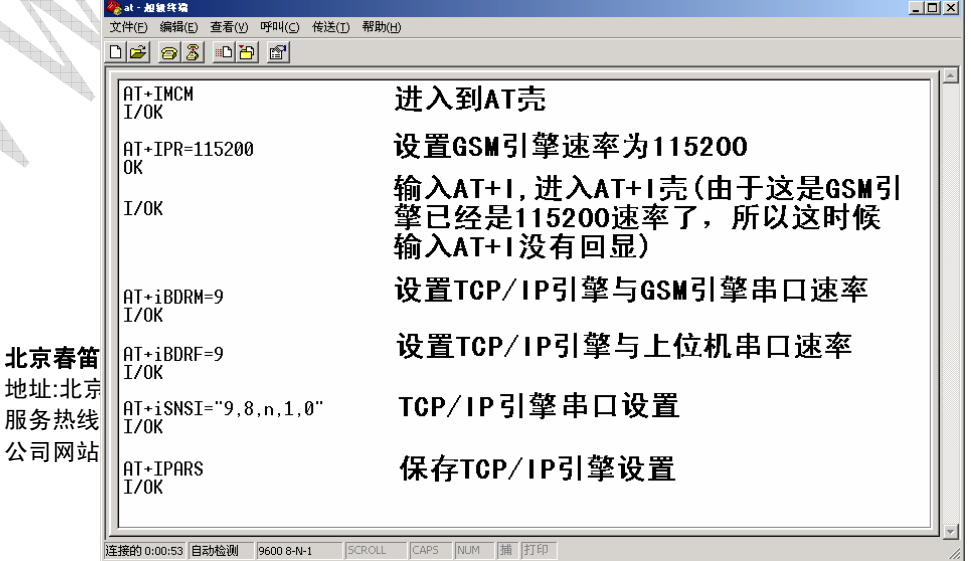

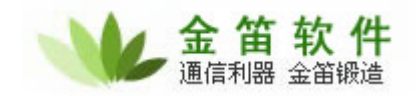

本公司设备出厂默认的 ME99T 与主机的通讯波特率为 9600bps 可用超级终端进行如下设 置。如图

֦

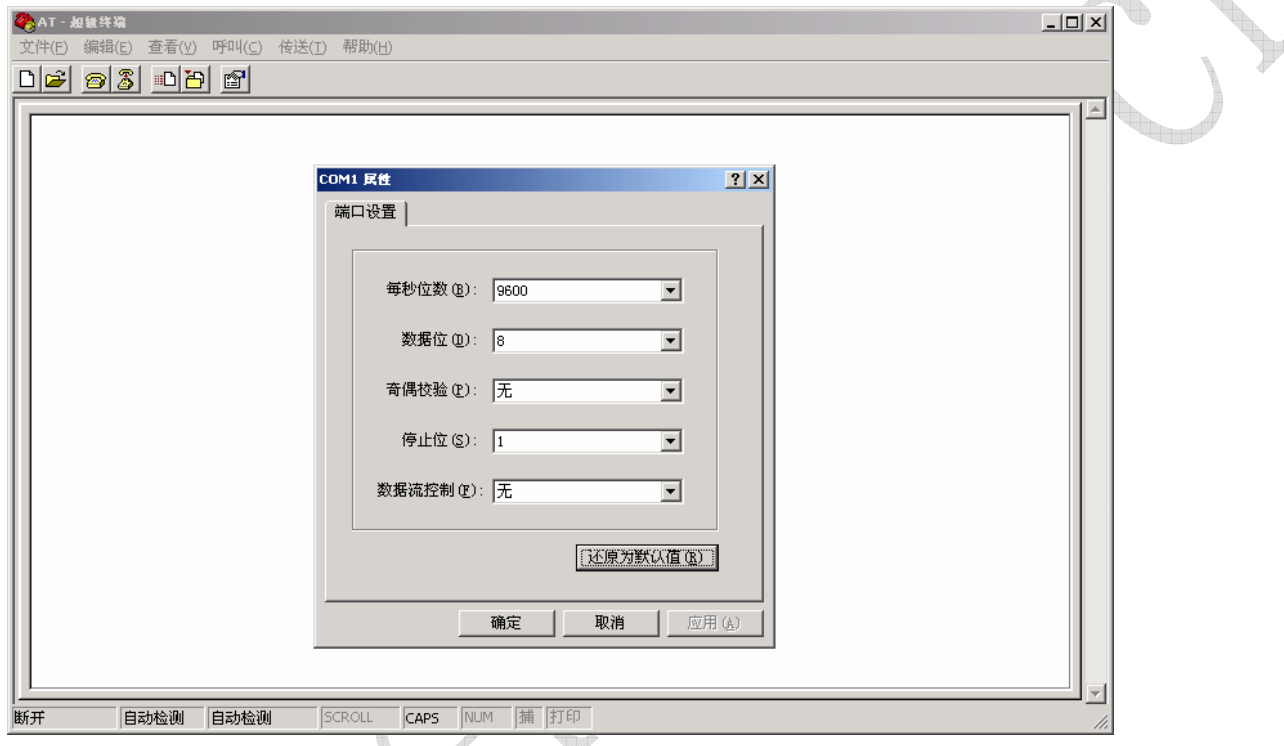

连接上之后立刻可以输入 AT+i 命令进行设置。首先输入 AT<CF>, 有 I/ERROR (067)返回说 明正常。如果输入 AT 命令没有反应,则说明模块进入永远在线模式(always on line), 需要 首先输入三个'+'退出在线模式,输入之后大约等待 15 秒左右, 弹出 I/ERROR (056)之后 即可以输入命令。如图

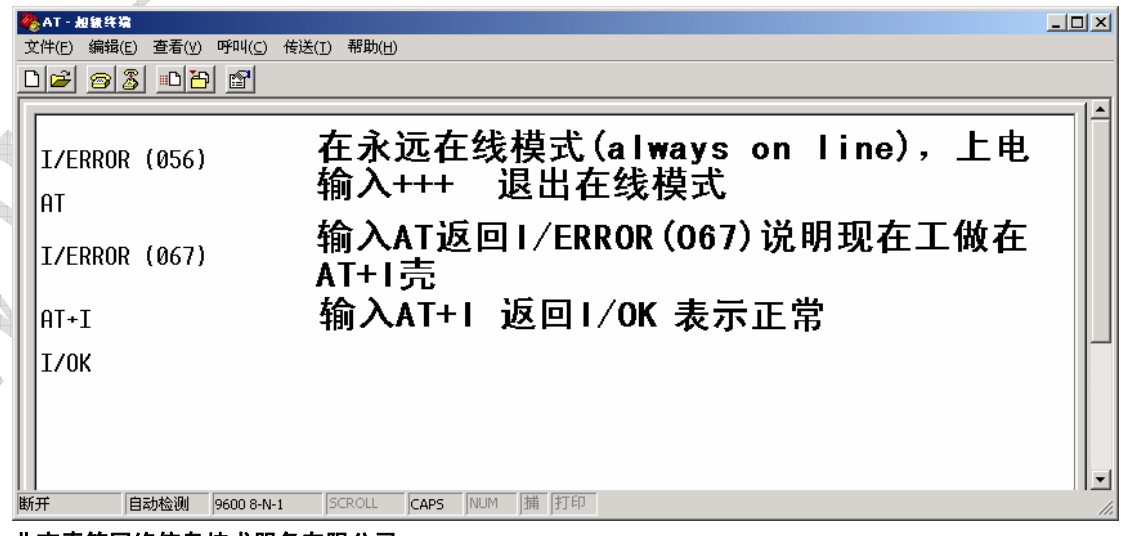

#### 北京春笛网络信息技术服务有限公司

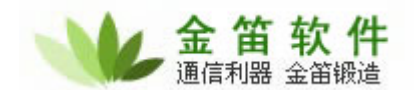

上电之后主机发出的所有 AT 和 AT+i 命令都是发向 TCP/IP 协议模块的,所以发向 MODEM 的 AT 命令返回 I/ERROR (067)是正常的。如果想要发送如查看信号强度等 AT 命令,则需 要首先发一条 AT+iMCM<CF>进行转换,即可进行 AT 命令操作。如需返回 AT+i 令可以使 用 AT+I<CF>进行切换。如图

֦

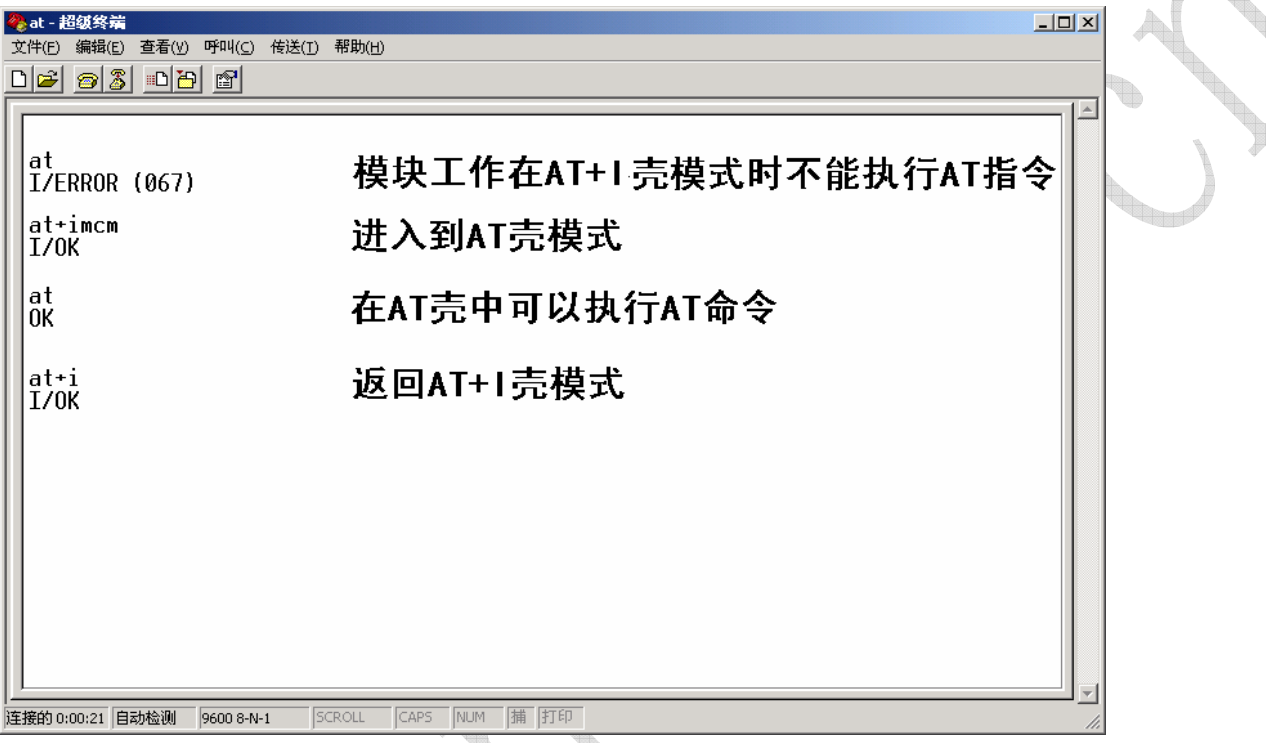

 $\mathscr{P}^{\mathbb{R}}$ 

在主机与 TCP/IP 协议模块可以正确进行 AT+i 命令的操作时,就可以利用 TCP 或者 UDP 进 行透明模式连接了,本公司厂设置已经默认为 TCP 连接方式,若采用这种连接方式只需要设 置好对方接收端的 IP 地址和端口号即可。

## 注意:设置完成后必须使用 **AT+iPARS<CF>**进行保存。

如果设置成功就可以进入透明模式的连接了.退出透明模式可以输入"+++"。如图

#### 北京春笛网络信息技术服务有限公司

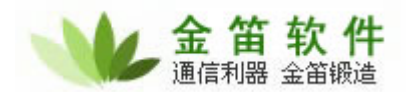

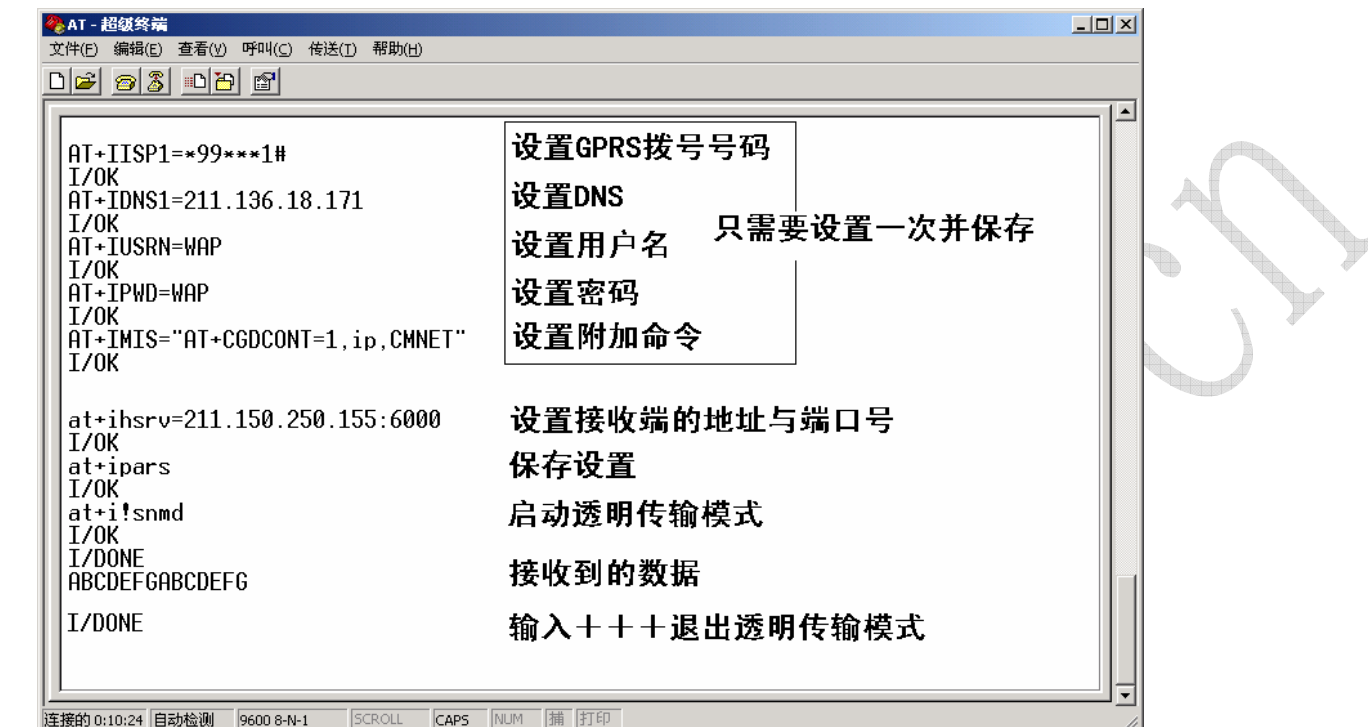

部分AT+I指令集介绍 如许详细资料请参阅[www.sendsms.cn](http://www.sendsms.cn/)网站相关内容

#### Modem initialization string(MIS)

位置: operational parameters 功能: 设置产品初始化参数。 AT 指令: at+imis 说明:在中国参数推荐如下配置 GPRS 网络(China Mobile) CDMA 网络(China Unicom) AT+CGDCONT=1, IP, CMNET 如采用专线 APN 方式则 CMNET 换成移动 ISP 所分配的 ACCESS POINT NAME AT&D2 如采用 VPDN 方式则用户名和密码相应修改即可。

## Inactivity timeout(IATO)

位置: operational parameters

功能: 设置 sieralnet mode 短连接方式下的时间超时参数。

AT 指令: at+imis

说明: 透明模式下设置中断传输通道的时间参数。

activate web server(AWS)

**位置:** operational parameters

功能:激活 web server 功能。

AT 指令: at+iAWS

#### 北京春笛网络信息技术服务有限公司

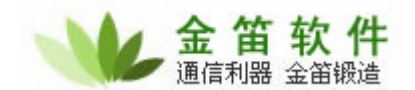

缺省值:disable。

说明:AWS 参数用来摄定是否开通远程 WEB SERVER 功能进行远程参数设定和升级。

֦

at+isocket server(LATI)

位置: operational parameters

功能: 设置远程 TCP SERVER 端口。

AT 指令: at+iLATI

说明: 无论产品处于什么运行模式,只要登录网络,这个端口就会打开监听远程 AT 命令 这是远程维护的另一个方式。

Flow control(FLW)

位置: operational parameters

功能: 设置 ME99T 硬件流控。

AT 指令: at+iFLW

缺省值:无流控。

说明: 当需要硬件流控时, 请设置为 3; 当不需要硬件流控时, 请设置为 2

#### Fix Baud rate(BDRF)

位置: operational parameters

功能: 设置 host 主机与 ME99T 之间的波特率

AT 指令: at+iBDRF

缺省值:9600

说明:

#### AT+iBDRF=*n*

```
n = 3 .. 9 or 'a' or 'h'
```
 $n = a$  set baud rate to 'Autobaud'

```
n = 3 set baud rate to 2400
```
- $n = 4$  set baud rate to 4800
- $n = 5$  set baud rate to 9600
- $n = 6$  set baud rate to 19200
- $n = 7$  set baud rate to 38400
- $n = 8$  set baud rate to 57600
- $n = 9$  set baud rate to 115200
- $n = h$  set baud rate to 230400

## (BDRM)

位置: operational parameters 功能: 设置 gsm 引擎与 tcp/ip 引擎之间的波特率。 AT 指令: at+iBDRM 缺省值:9600 说明: AT+iBDRM=*n* 

#### 北京春笛网络信息技术服务有限公司

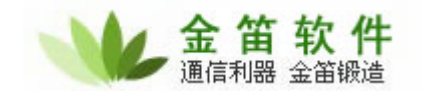

- $n = 3$ .. 9 or 'a' or 'h'
- $n = a$  set baud rate to 'Autobaud'

- $n = 3$  set baud rate to 2400
- $n = 4$  set baud rate to 4800
- $n = 5$  set baud rate to 9600
- $n = 6$  set baud rate to 19200
- $n = 7$  set baud rate to 38400
- $n = 8$  set baud rate to 57600
- $n = 9$  set baud rate to 115200
- $n = h$  set baud rate to 230400
- max PPP packet size(MPS)
- 位置: operational parameters
- 功能: 设定数据传输的 PPP 包大小
- AT 指令:  $at+imps$
- 说明: MPS 参数设定传输的 PPP 包大小,最大可到 1024byte,可防止接收到的数据包被拆 成多个数据包,可根据实际使用情况进行设定。
- (TUP)
- 位置: operational parameters
- 功能: 设置
- AT 指令: AT+ITUP
- 说明: 选择 ALWAYS ON LINE 则产品会一直保持在线, 如果中断也会重新发起呼叫并建立 连接,需要实时保持在线的系统应该选择这种模式。如果您设置了 IATO 参数后就不能再设 置成 ALWAYS ON LINE 模式了,否则就会出现上线,下线现象。
- Host name(HSTN)
- 位置: operational parameters
- 功能: 设置 host 主机名称。
- AT 指令: at+iHSTN
- 说明: HSTN 参数用来设定 host 主机名称,用来区分不同的传输点。当每次连接到中心的时 候,产品注册过程都会把包括host主机名称用socket方式上报到相应位置(在RRSV或RRMV 中设置)。
- Server address to register (RRSV)
- 位置:IP REGISTRATION
- 功能:设置注册地址和端口号。
- AT 指令: at+iRRSV
- 说明: 设置注册中心地址和端口号。
- Port setting for serialnet (SNSI)
- 位置:Serialnet parameters
- 功能: 设置 SerialNET 模式的通信接口参数。
- AT 指令: AT+ISNSI
- 缺省值:5,8,N,1,0 //9600bps,8 位数据位,无校验,一位停止位,无流控

#### 北京春笛网络信息技术服务有限公司

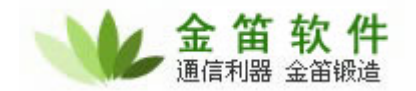

Characters to enforce flush(FCHR) 位置:Serialnet parameters 功能: 设置 SerialNET 模式的强制触发字符串。 AT 指令: AT+IFCHR 说明: Max characters before flush(MCBF)

位置:Serialnet parameters

功能: 设置 SerialNET 模式的强制触发最大字符数。最大 1460byte。

֦

AT 指令: AT+IMCBF

说明:

Max timeout to flush(MTTF)

位置:Serialnet parameters

功能: 设置 SerialNET 模式的强制触发时间。

AT 指令: AT+IMTTF

说明:

Disconnecttings for serialnet(DSTR)

位置:Serialnet parameters

功能: 设置中断 SerialNET 模式的特定字符串。

AT 指令: AT+IDSTR

说明: 如果缓冲区收到此特定字符串就会中断连接。

Timeout before reestablishing connection(SNRD)

位置:Serialnet parameters

功能: 设置重新建立连接的间隔时间。

AT 指令: AT+SNRD

说明:如果系统对实时性要求很高,则设置为 0,这样每次都会立即重拨。

Max bytes to buffer(MBTB)

位置: Serialnet parameters

功能:设置发送缓冲区大小。

AT 指令:AT+MBTB

说明:最大 2048byte。

Socket type(STYP)

位置: Serialnet parameters

功能: 设置 serialnet 连接类型。

AT 指令: AT+STYP

说明:有 TCP 和 UDP 两个选项。

下面是相关的两条设置命令。

Server serialnet port(HSRV)

位置: Serialnet parameters

功能: 设置 serialnet 远端数据地址和端口号。

#### 北京春笛网络信息技术服务有限公司

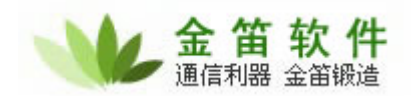

AT 指今: AT+HSRV 说明: Server serialnet port(LPRT) 位置:Serialnet parameters 功能: 设置 serialnet 侦听端口号。 AT 指令:AT+LPRT 说明:

注:

● 以上是 ME99T 的部分指令介绍,用户可以下载详细的指令来查询更详细信息。

֦

- ME99T 也可以直接通过运行于 PC 机平台上的设置软件来进行各种功能的设置,或通 过保存或恢复设置记录文件的方式实现多个 **ME99T** 功能的快速复制。
- z **ME99T** 可选 **SMTP**、**POP** 协议功能
- z 以下是 **ME99T** 的高级功能描述

## ME99T 的命令 **SOCKET** 模式

一、简介

ME99 有两种数据传输模式:一种是命令 SOCKET 模式,一种是 SerialNET 透明传输模式。 1. 其中 SerialNET 即透明传输模式,是我们比较好理解、使用简单也是比较常用的工作模 式,简单说就是通过指令或配置软件设置好中心数据服务器端的 IP 地址及端口号后, 建立连接。连接一旦建立,ME99 就进入了数据状态,ME99 与中心数据服务器构成了 一个透明通道,从 ME99 本地串口发来的任何内容全部经由这个透明通道传送至中心数 据服务器;反之中心数据服务器发来的数据也直接从 ME99 的本地串口送出。

另外一种就是命令 SOCKET 模式,也就是说 SOCKET 模式下的数据传输是在命令行模 式下,传输过程需要用命令进行干预完成的。命令 SOCKET 模式使 ME99 产品表现更 为灵活,功能更加强大,但同样对用户的使用能力也有更高的要求。如果用户具有较强 的编程及使用能力,并且要实现较为灵活的控制要求(比如可将数据同时发送到不同的 服务器),建议采用此种模式,以发挥 ME99 的最大工作性能。

#### 二、应用

实现点对多点通信;

#### 北京春笛网络信息技术服务有限公司

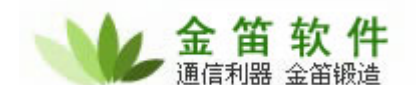

- ֦ 需要灵活控制数据收发,以保证数据可靠的传输;
- 透传模式的数据链路保障机制不能满足要求的情况下,可在命令模式下建立可靠的 数据链路保障机制和产品注册机制,以便中心随时识别设备

## 三、特点

ME99 系列产品中提供了 12 条直接通过 SOCKET 实现通信的 AT+I 命令,通过这 12 条 命令可实现 UDP、TCP 的 SOCKET 连接。通过数据链路实现数据通信过程中,可根据 SOCKET 句柄获取其相关的状态信息,这些信息包括:

- 侦听端口是否有远程客户端建立的连接
- 远程客户端的 IP 地址和端口号信息
- 各条链路是否接收到数据及其接收到的数据长度
- 各句柄当前是连接还是断开状态

通过这些状态信息的反馈,即可提供完善的数据通信保障机制及链路维护机制,因此在 命令模式下,可建立完善的数据透明传输机制和数据链路保障机制,使得产品可灵活的 应用于对数据通讯要求较高的场合,例如金融领域,在命令模式下可保证每次传输的数 据都能被正确的接收,避免因为误传导致金融交易的不可靠性。

## 四、指令介绍

在命令模式下,主要是通过 ME99 控制器的 AT+I 命令集来实现,这些命令包括:

- AT+ISTCP 创建一个基于 TCP 协议的 SOCKET 连接, 根据设置的远端主机 IP 地 址和监听端口号参数,去建立与远端主机的 TCP 连接。
- AT+ISUDP 创建一个基于 UDP 协议的无连接的 SOCKET, 当通过该 socket 发送 数据时,数据发送到目的地是设置的远端主机 IP 地址和监听端口号上。
- AT+ILTCP 创建一个 TCP 监听 SOCKET, 可作为服务端使用, 用来等待监听远程 客户端向本机发起的 TCP 连接,连接一旦建立则会创建一个新的句柄,实际的收 发数据操作是通过新创建的句柄来完成。
- AT+ILSST 获取一个监听 SOCKET 的连接属性, 通过这个命令可查看某一个监听 SOCKET 的所有连接的信息, 即远端与本机创建的 TCP 连接。
- AT+ISST 获取某一特定的 socket 句柄的状态, 即该 socket 句柄所接收的数据是否 为 0,不为 0 说明该句柄接收到数据,其值就是接收到的数据量大小。
- AT+ISCS 获取某一个 SOCKET 的属性, 0 表示正常, 不为 0 说明该 socket 异常 并且被关闭。
- z AT+ISSND 通过指定的 socket 句柄发送数据,数据长度要和具体发送的数据流大 小一致。这里的"%"标志是自动发送标志。
- z AT+ISRCV 通过指定的 SOCKET 句柄接收该 SOCKET 句柄所接收到的数据。
- AT+IGPNM 获取某个 socket 句柄的远端主机信息,包含远端主机的 IP 地址和端 口号。
- z AT+ISDMP 清除缓冲区中的数据。
- AT+ISFSH 发送缓冲区中的数据,这里"%"标志是表示发送是否有返回,加上 "%",发送数据后将等待返回,如果没有返回将报错,如果不加上"%",则不等 待返回,直接返回状态。

#### 北京春笛网络信息技术服务有限公司

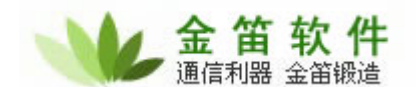

AT+ISCLS 关闭指定的 SOCKET 句柄,同时断开这条链路。

֦

- AT+IUP 通过命令方式使 ME99 拨号上线,去与 GPRS/CDMA 网络建立 PPP 连接。
- AT+IDOWN 通过该命令可使 ME99 下线,离开 GPRS/CDMA 网络。
- z AT+IRP4 查看已建立的 socket 的属性。

## 五、例子

下面是建立一个 TCP 通讯的例子,本实例中心端程序端口使用 34560, 用户可以根据需要 自行修改。

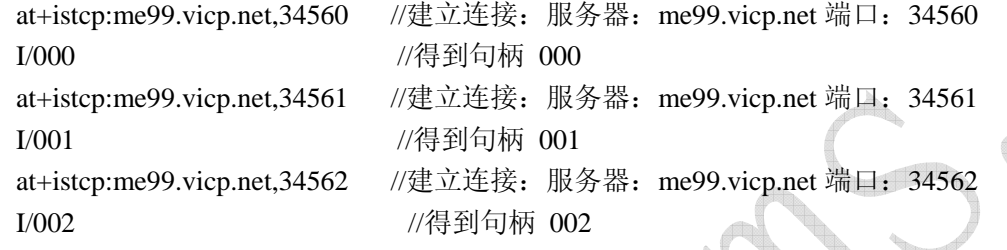

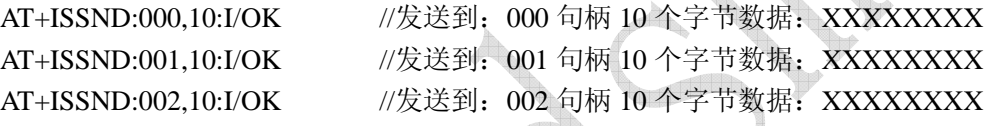

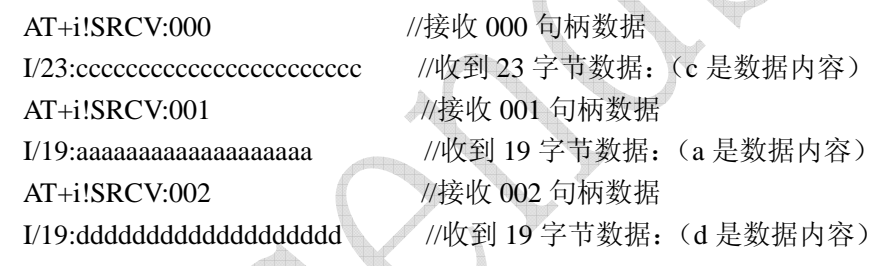

I/OK //成功 I/ONLINE AT+I!SCLS:001 //关闭 001 连接 I/OK //成功 I/ONLINE AT+I!SCLS:002 //关闭 001 连接 I/OK //成功 I/ONLINE

AT+I!SCLS:000 //关闭 001 连接

## ME99T 自动 IP 注册

简介

#### 北京春笛网络信息技术服务有限公司

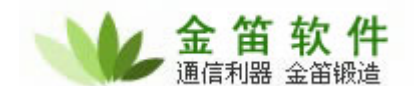

在 ME99 建立链路后将自己的 IP 地址, 监听端口号, 主机名等信息通过 Web、SOCKET 及 URL 等方式向列表服务器反馈

֦

## 二、原理

在通常情况下,当 ME99 通过拨号进入移动网络之后,在与网络连接过程中,会被分配 一个动态 IP 地址,每次拨号上线后,所分配的 IP 地址都不同,因此作为中心端没有一个可 靠的方法去获得 ME99 是上线还是下线的状态,及其当前的 IP 地址。另外,当 ME99 在作 为服务器时(远程 LATI、RAS 服务器)时远程客户端需要得到 ME99 的 IP 地址。

ME99 产品设计了 IP 注册机制, 如果启用这个功能, ME99 每次上电后在与真正的数据 服务器连接之前,首先向一个服务器(我们称其为列表服务器,其网络地址及端口号可由用 户设定)发送 ME99 自己的 IP 地址和端口号等有用信息。一旦信息被注册,通过列表服务 器就可以知道,到底有哪些 ME99 终端处于在线状态,同时可获取它当前被分配的 IP 地址。

IP 注册的过程可通过 AT+I 命令来设置,一旦相关的参数被配置,ME99 每次上线后都 会注册它的 IP 地址,注册过程可由具体的 AT+I 命令实现(AT+IUP),通过该命令可触发 ME99 拨号上线同时将注册信息发送到列表服务器(该列表服务器由 RRSV、RRWS 命令设 置), 或者 ME99 进入透传模式时, 在与数据服务器建立连接之前会向设置的列表服务器发 送注册信息, 就可以跟踪 ME99 的连接状态。

IP 注册过程有两种方式,分别对应的参数是 RRSV 和 RRWS:

- Socket 注册方式:当 RRSV 参数设置了 IP 地址和监听端口号(此时注册服务中心 须打开相应的端口等待监听), ME99 上线后, 会根据 RRSV 设置的参数与列表服 务器建立连接, 连接建立成功后, ME99 将他的 ID 信息和当前的 IP 地址(或由 RRRL 设置的 IP 地址)发送服务中心, 数据格式如下: "iChip-<D/L/S> S/N:<RP5> version: <RP1> HN:<HSTN> IP:<IPA or RRRL> Port:<LPRT or 80 or 0>",注册过程 结束,相应的 socket 也被关闭,连接被断开。
- Web Server 注册方式: ME99 可通过 Web Server 的方式注册它的 ID 信息和当前分 配的 IP 地址。此时 RRWS 参数必须设置一个 URL(注册服务的 URL)

## 三、说明

- AT+IRRSV 设置 socket 注册方式下的注册服务器的 IP 地址和监听端口号;
- AT+IRRWS 设置 URL 地址, 注册信息可发向该地址。
- z AT+IRRRL 设置 ME99 经过网关时的网关对外的 IP 地址,当外网设备需要直接和 ME99 通信时, 此参数有用。
- AT+IHSTN 设置 ME99 的主机名,该信息可随注册信息一同发送至注册服务器上。
- 是否可以使用与网络运营商提供的服务相关, 请咨询当时网络运营商。

## 关于 ME99T PING 请求

#### 北京春笛网络信息技术服务有限公司

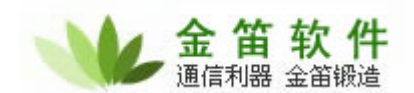

## 一、简介

ME99 在长连接状态下,有些移动运营商(例如中国移动和中国联通)出于节省网络资 源的考虑,会在 GPRS 网络连接长时间没有数据通讯的情况下,自动"挂起"通讯链路,如 果移动数据用户希望再恢复数据传输,就必须重新建立连接。为了避免这种情况的发生,用 户需要经常发送或接收一些"心跳"数据,以保证通讯链路的不中断。这些"心跳"数据的 发送频率取决于移动运营商的时间参数,通常几分钟到一个小时不等。通常要比移动运营商 的时间参数短一些。

ME99 PING 请求用于 ALWAYS ONLINE(永远在线)模式, 断线重拨和基于 PING 積 式的心跳功能,保持链路畅通。

## 二、指令

1.iPDSn – 定义 PING 目标服务器

● 语句: AT+iPDSn=Server 永久性地设置 PING 目标服务器名称或

֦

Use n=1 定义主要目标服务器。

Use n=2 定义第二目标服务器。

● 参数:  $n = 1..2$  Server = 一个网络服务器名称或 IP 地址。 命令选项:

Server='' 空。没有定义 PING 目标服务器。

Server=<nps> 当 ME99 控制器处于"Always Online"模式时,PING 服务器名或 IP 地址— —nps,以核实 ME99 控制器的在线状态。如果主服务器没有响应,ME99 控制器将尝试第 二服务器(如果有)。如果两者都没有响应, ME99 控制器将通过下线再上线重新建立连接。

- 默认: 空。没有定义 PING 目标服务器。
- 结果代码: I/OK

AT+iPDSn?报告当前 PDSn 的值。如果 PDSn 的值为空,将只返回一个只包含<CRLF>的空 行。回复后面继之以 I/OK。

2.iPFR – PING 目标服务器轮询频率

- 语句: AT+iPFR=n 永久性地以秒为单位设置事件间隔, ME99 控制器将按该间隔向 PING 目标服务器之一发送 PING 请求。
- 参数: n = 0..65535 [秒]
- 默认: 0 (禁用 PING 轮询)
- z 结果代码:

I/OK 如果 n 在限定之内。

I/ERROR 其他情况。

AT+iPFR? 报告当前 PING 轮询间隔时间。回复后面继之以 I/OK。

- 三、注意
- z 正确的选择**PING**目标服务器是保证**PING**请求正常工作的根本,如果定义的**2**个**PING** 目标服务器同时不能正常 **PING** 通,**ME99T** 就会认为自己没有正常的在线,将自动复

#### 北京春笛网络信息技术服务有限公司

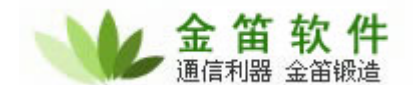

## 位,重新上线连接过程,我们看到的现象就是一会上线,一会下线,循环不止。 ME99 透明模式的触发机制

֦

## 一、简介

ME99 作为客户端有 3 种连接方式, 即: "长连接"、"短连接"、"SOCKET 连接", 其中 "长 连接", "短连接"为透明连接模式, "SOCKET 连接"为指令连接模式。

## 二、三种连接方式的特点

### 1.长连接(AT+i!SNMD)

长连接时,数传终端将一直保持与数据中心的连接,一旦链路断开,数传终端自动与中 心重新建立连接,此时设备始终保持在线状态

"!"是特殊的标志,ME99 根据这个标志,一旦响应 AT+I!SNMD 命令,它将立即上线。在 通信过程中,假如网络出现异常导致设备下线(从 GPRS/CDMA 网络中退出),此时设备会自 动拨号再次建立 PPP 连接, 同时与数据中心再次建立 TCP 连接, 即使透传模式下的 socket 被关闭 ME99 仍将保持在线。只能通过输入"+++"可退出透传模式进入命令模式。

## ● 数据打包机制(触发条件):

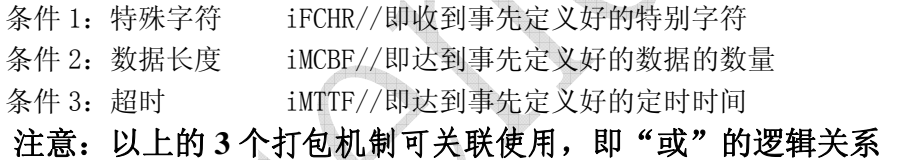

优点:

操作简单, 永远在线, 透明传输, 用户不需要用任何硬件&软件参与, 直接控制 电源, 可将 ME99 看作一个远端串口, 随时可以和服务器进行数据交换。适合于 需要实时数据采集,替换数传电台,远程仪表等应用。

不足:

运行费用较高,消耗功率较大。

### 2.短连接(AT+iSNMD)

ME99 一旦响应 AT+ iSNMD 命令(这里没有!),并不立即上线, ME99 将等待触发条件。 只有满足触发条件后, ME99 会将缓冲数据发送到服务器, 发送完毕后 ME99 在一个时间周期 (如:5 分钟或其它值)内自动监测数据通信的数据流,当在这个时间范围内没有数据流量 时,数传设备将断开这个连接并退出 GPRS/CDMA 网络,要想使数传设备再次激活,可通过一:

#### 北京春笛网络信息技术服务有限公司

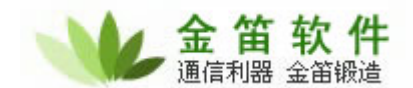

向 ME99 的 SIM/UIM 卡电话拨号(此时数传设备的 SIM/UIM 卡需支持语音呼叫功能);或二: 有数据通过串口写入并达到事定设定好的触发条件,使设备再次上线,与中心建立连接实现 数据通信。需要注意的是当 ME99 没有 TCP 连接时也依然处在透明模式下,不响应指令,通 过串口写入的内容全部当作是数据,必须通过 "+++"才可以退出透传模式进入命令模式。

## 数据打包机制(触发条件):

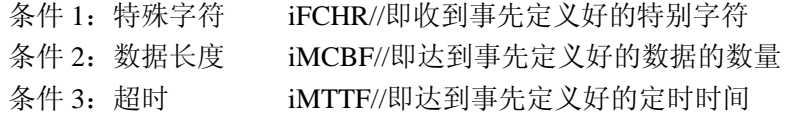

֦

注意:以上的 **3** 个打包机制可关联使用,即"或"的逻辑关系

优点:

操作简单,用户不需要用任何硬件&软件参与, 直接控制电源, 运行费用低, 消 耗功率小。

不足.

需要用户事先设定好的触发条件,所以要求用户对 ME99 的了解达到一定的高度。 另外断线后需要再次触发才能与服务器进行连接,实时性稍差

## 3.SOCKET(命令)连接 (详见 SOCKET 连接应用手册)

标准 MODEM 指令集中所有的指令均以 AT 为前缀,简称 AT 命令。有很多工控、金融领 域的数据终端产品直接输出 AT 命令,控制外接设备。

使用命令模式时候可以将 ME99 看作作为一个带 TCP/IP 功能的扩展 MODEM,从串口接收 数据终端发来的 AT 命令的扩展集, 即: AT+i 命令, 并执行相应的操作。ME99 支持所有标 准的 AT 命令,主要用于控制 GPRS/CDMA 模块;同时 ME99 还根据应用扩展实现了一系列 AT+i 命令如:设置 ME99 通信参数、激活/断开 GPRS 连接、发送/接收短消息、激活/终止 TCP 连 接、发送/接收 TCP 报文、发送/接收 UDP 报文等。

AT+i 命令还可根据用户的需求进行增加并可下载到本产品的互联网控制器内。

优点:

使用灵活,功能强大,使用者可以根据自己的意愿方便灵活的通过指令控制 ME99 的所有功能,也可以进入 GSM/CDMA 模块中收发短信,拨打电话或发送 DTMF 信号 等完成二次开发中更为复杂的控制过程。运行费用低,消耗功率小。

不足:

需要用户有 CPU 来发送指令控制 ME99。并且要求用户对 ME99 有深入的了解。

#### 北京春笛网络信息技术服务有限公司

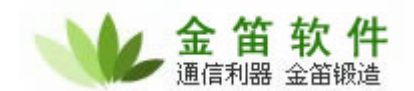

## 四、指令(详细说明请参考)

## $\bullet$  AT+i!SNMD

进入透传模式, 自动重连, 适用于长连接模式, +++退回到指令模式

֦

## $\bullet$  AT+iSNMD

进入透传模式,不自动重连,适用于短连接模式,+++退回到指令模式

## $\bullet$  AT+iFCHR

透明模式—特殊字符打包发送 检测到字符 ME99 将该字符之前的缓冲区数据打 IP 包传到服务器

## ● AT+iMCBF(取值范围 0 至 1460 字节)

透明模式—数据长度打包发送(此参数也可以理解为设置 IP 包大小即:多少字节大一个包) 检测达到该长度后 ME99 将该长度之前的缓冲区数据打 IP 包传到服务器

## AT+iMTTF(取值范围 0 至 65536 毫秒)

透明模式—超时触发

检测达到该时间后 ME99 将缓冲区数据打 IP 包传到服务器

## $\bullet$  AT+iDSTR

透明模式—定义断开连接字符串 ME99 收到该字符串后将缓冲区数据传到服务器 Internet 控制器将随之下线

## z AT+IATO(取值范围 0 至 32768 秒)

透明模式——以秒为单位设置最大缓冲区无数据超时,达到该值后 ME99 将断开连接, Internet 控制器也将随后下线

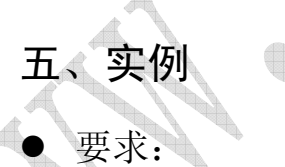

水位记录仪器每 1 小时分钟传出一组 40 个字节的数据,需要通过 ME99 向服务器传

## 思路:

输。

水位记录仪为串口设备,原来用户是直接和数传电台通道,现在升级为 GPRS 通道, 用户不想在水位记录仪和 ME99 之间添加任何控制设备,所以 SOCKET (命令)连接无法

## 北京春笛网络信息技术服务有限公司

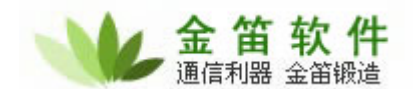

完成。我们主要考虑透传模式,长连接和短连接都能完成,但考虑用户的数据量非常小, 使用长连接成本上不合适,所以我们主要考虑用短连接模式。

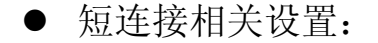

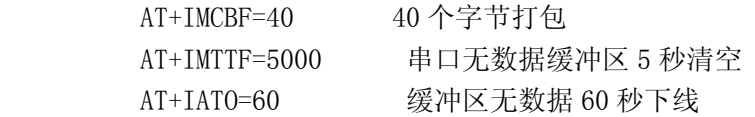

֦

## ■ 这个实例的流程示意图:

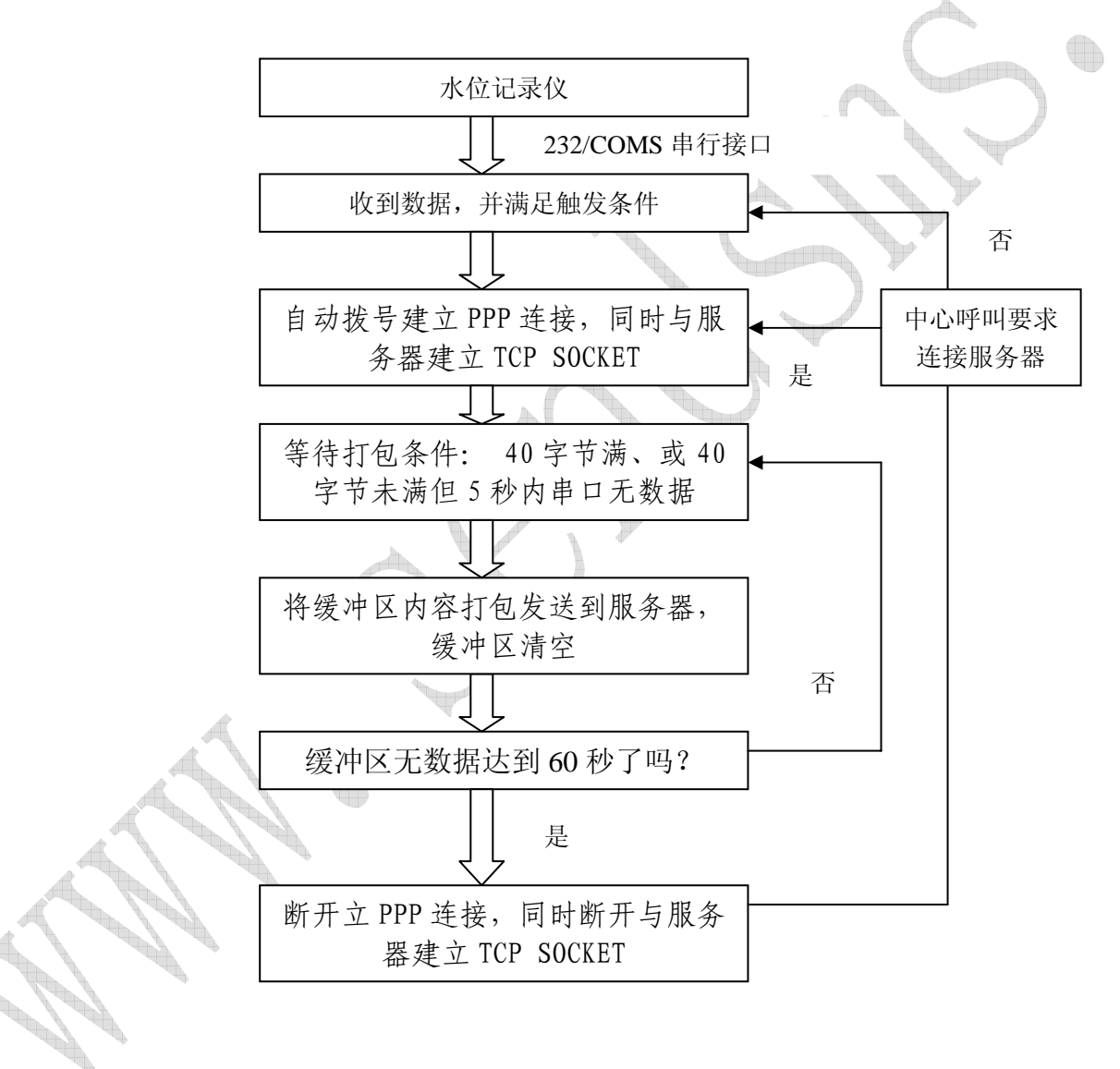

#### 北京春笛网络信息技术服务有限公司